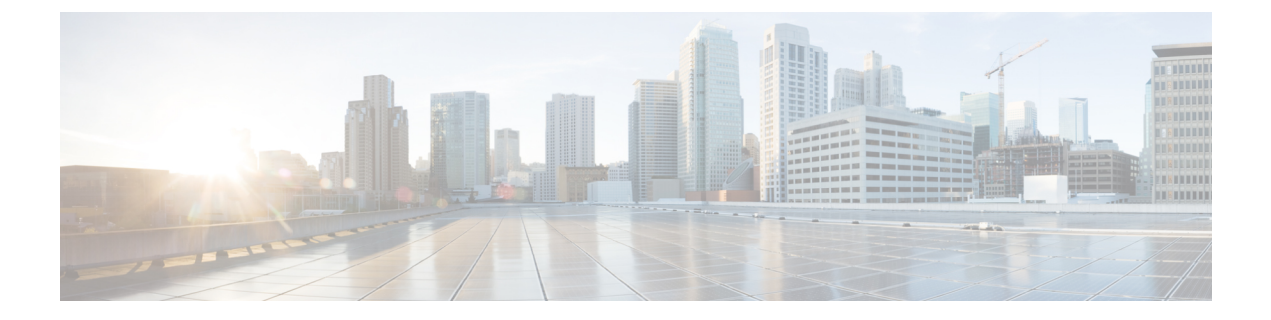

# **gRPC** ネットワーク操作インターフェイス

Google リモートプロシージャコール (gRPC) ネットワーク操作インターフェイス (gNOI) は 一連のマイクロサービスであり、それぞれが一連の操作に対応しています。このモジュールで は、サポートされている gNOI サービスについて説明します。

- gRPC ネットワーク操作インターフェイスに関する情報 (1 ページ)
- gRPC ネットワーク操作インターフェイスに関する追加情報 (17 ページ)
- gRPC ネットワーク操作インターフェイスの機能情報 (18 ページ)

## **gRPC** ネットワーク操作インターフェイスに関する情報

## **gNOI** プロトコル

gNOI は、ネットワークデバイス上で操作コマンドを実行するための gRPC ベースのマイクロ サービスセットを定義します。gNMIサービスは、設定管理、動作状態の取得、およびストリー ミングテレメトリによるバルクデータ収集の動作を定義します。 gNOI では、デバイスがサ ポートするサービスのみを採用できます。gNOIは、OSインストールサービスをサポートしま す。

gNOI は、ユーザ認証の有無にかかわらず使用できます。ユーザ認証はデフォルトでディセー ブルになっています。**gnxi secure-password-auth** コマンドを使用してユーザ認証を有効にしま す。OpenConfigモデルによるユーザー認証の有効化については、[https://github.com/YangModels/](https://github.com/YangModels/yang/blob/master/vendor/cisco/xe/1751/openconfig-system-management.yang) [yang/blob/master/vendor/cisco/xe/1751/openconfig-system-management.yang](https://github.com/YangModels/yang/blob/master/vendor/cisco/xe/1751/openconfig-system-management.yang)を参照してください。

gNOI プロトコルは、次の操作をサポートします。

- 証明書の管理
- ブートストラップ
- OS インストールサービス

### 証明書管理サービス

証明書管理サービスでは、初めに 2 つの主要な RPC、Install と Rotate がエクスポートされま す。これらのRPCはそれぞれ新しい証明書のインストールとデバイス上の既存の証明書のロー テーションに使用されます。

証明書管理サービスでは、次の RPC がサポートされています。

- Install:証明書をインストールします。すべての証明書は、証明書IDによって一意に識別 されます。証明書 ID は文字列です。
- Rotate:既存の証明書をローテーションします。
- RevokeCertificates:1 つ以上の証明書を取り消します。
- GetCertificates:すべての証明書を照会します。
- CanGenerateCSR:デバイスが証明書署名要求(CSR)を生成できるかどうかを照会しま す。

前述の RPC によって作成されたトラストポイントと証明書は、スイッチオーバーおよびデバ イスのリブート後も保持されます。

次に、証明書管理サービスの定義の例を示します。

```
service CertificateManagement {
rpc Install(stream InstallCertificateRequest)
 returns (stream InstallCertificateResponse);
rpc Rotate(stream RotateCertificateRequest)
 returns (stream RotateCertificateResponse);
rpc RevokeCertificates(RevokeCertificateRequest)
 returns (RevokeCertificateResponse);
rpc GetCertificates(GetCertificateRequest)
 returns (GetCertificateResponse);
rpc CanGenerateCSR(CanGenerateCSRRequest)
 returns (CanGenerateCSRResponse);
}
```
#### **Install RPC**

Install RPC は、新しい CSR 要求を作成して、新しい証明書をデバイスに追加します。新しい 証明書は、デバイスの新しい証明書 ID に関連付けられます。デバイスに指定された証明書 ID を持つ既存の証明書がある場合、操作は失敗します。

Install RPC は、双方向ストリーミング RPC です。入力(InstallCertificateRequest)と出力 (IntsallCertificateResponse)があり、どちらもストリーミングです。ストリームが中断される か、プロセスのいずれかのステップが失敗すると、デバイスは変更をロールバックします。 次に、Install RPC の定義とメッセージの例を示します。

```
rpc Install(stream InstallCertificateRequest)
returns (stream InstallCertificateResponse);
// Request messages to install new certificates on the target.
message InstallCertificateRequest {
  // Request Messages.
  oneof install_request {
    GenerateCSRRequest generate csr = 1;
    LoadCertificateRequest load certificate = 2;
  }
}
// Request to generate the CSR.
message GenerateCSRRequest {
  // Parameters for creating a CSR.
  CSRParams csr params = 1;
  // The certificate id with which this CSR will be associated. The target
  // configuration should bind an entity which wants to use a certificate to
  // the certificate id it should use.
  string certificate id = 2;
}
// Parameters to be used when generating a Certificate Signing Request.
message CSRParams {
  // The type of certificate which will be associated for this CSR.
  CertificateType type = 1;
  // Minimum size of the key to be used by the target when generating a
  // public/private key pair.
  uint32 min key size = 2;
  // If provided, the target must use the provided key type. If the target
  // cannot use the algorithm specified in the key type, it should cancel the
  // stream with an Unimplemented error.
  KeyType key type = 3;// --- common set of parameters applicable for any type of certificate --- //
  string common_name = 4; \frac{1}{2} // e.g "device.corp.google.com"<br>string country = 5; \frac{1}{2} // e.g "US"
  string country = 5;
  string state = 6; \sqrt{6} e.g "CA"
  string city = 7;<br>
string organization = 8;<br>
\frac{7}{2} \frac{1}{2} \frac{1}{2} \frac{1}{2} \frac{1}{2} \frac{1}{2} \frac{1}{2} \frac{1}{2} \frac{1}{2} \frac{1}{2} \frac{1}{2} \frac{1}{2} \frac{1}{2} \frac{1}{2} \frac{1}{2} \frac{1}{2} \frac{1}{2} \frac{1}{2string organization = 8;string organizational_unit = 9; // e.g "Security"
  string ip address = 10;string email id = 11;}
// A certificate.
message Certificate {
  // Type of certificate.
  CertificateType type = 1;
  // Actual certificate.
  // The exact encoding depends upon the type of certificate.
  // for X509, this should be a PEM encoded Certificate.
  bytes certificate = 2;
}
message LoadCertificateRequest {
  // The certificate to be Loaded on the target.
  Certificate certificate = 1;
  // The key pair to be used with the certificate. This is provided in the event
  // that the target cannot generate a CSR (and the corresponding public/private
  // keys).
  KeyPair key pair = 2;
```

```
// Certificate Id of the above certificate. This is to be provided only when
  // there is an externally generated key pair.
  string certificate id = 3;// Optional pool of CA certificates to be used for authenticating the client.
  repeated Certificate ca certificate = 4;
}
// A message representing a pair of public/private keys.
message KeyPair {
 bytes private key = 1;bytes public key = 2;
}
// Response Messages from the target for the InstallCertificateRequest.
message InstallCertificateResponse {
 // Response messages.
  oneof install_response {
   GenerateCSRResponse generated csr = 1;
   LoadCertificateResponse load_certificate = 2;
 }
}
// GenerateCSRResponse contains the CSR associated with the Certificate ID
// supplied in the GenerateCSRRequest. When a Certificate is subsequently
// installed on the target in the same streaming RPC session, it must be
// associated to that Certificate ID.
//
// An Unimplemented error will be returned if the target cannot generate a CSR
// as per the request. In this case, the caller must generate its own key pair.
message GenerateCSRResponse {
 CSR \text{csr} = 1;\mathfrak{r}// A Certificate Signing Request.
message CSR {
  // Type of certificate.
  CertificateType type = 1;
  // Bytes representing the CSR.
  // The exact encoding depends upon the type of certificate requested.
  // for X509: This should be the PEM encoded CSR.
 bytes csr = 2;}
ターゲットデバイスが起動し、gNOI がデフォルト状態になると、コントローラ(サードパー
```
ティの実装)はInstallRPCを使用して、認証局(CA)によって署名された証明書をインストー ルします。証明書は、証明書IDによって一意に識別されます。このIDは、公開キーインフラ ストラクチャ(PKI)設定でトラストポイント名として使用されます。既存の証明書IDを持つ 証明書をインストールしようとすると、インストールは失敗します。

次のセクションでは、デバイスによって CSR が生成される方法について説明します。

- **1.** デバイスは、Install RPC を使用して自己署名証明書を生成します。暗号化モード(または gNMIのデフォルト状態)では、コントローラはターゲットデバイスによって提示された 証明書を検証しないため、コントローラはこの証明書のコピーを必要としません。これ は、デフォルトの状態です。
- **2.** コントローラはデバイスに CSR の生成を要求し、CSR を CA に送信し、CA から署名証明 書を取得します。
- **3.** 署名証明書は、証明書の署名に使用される CA 証明書とともにデバイスにインストールさ れます。CA 証明書は ca\_certificates バンドルに存在し、デバイス証明書をインストールす るために PKI が要求します。
- **4.** gNMIまたはgNOIサービスは、プロビジョニングされた状態になった、新しくインストー ルされた証明書を使用して再起動します。

#### **Rotate RPC**

RotateRPCにより既存の証明書が更新されます。これはすでにインストールされている証明書 です。証明書がまだインストールされていない場合、RotateRPCは失敗します。使用されてい ない証明書はローテーションできますが、クライアントはそれをテストできません。

次に、Rotate RPC の定義の例を示します。

```
rpc Rotate(stream RotateCertificateRequest)
returns (stream RotateCertificateResponse);
// Request messages to rotate existing certificates on the target.
message RotateCertificateRequest {
  // Request Messages.
  oneof rotate_request {
   GenerateCSRRequest generate csr = 1;LoadCertificateRequest load_certificate = 2;FinalizeRequest finalize_rotation = 3;
  }
}
// A Finalize message is sent to the target to confirm the Rotation of
// the certificate and that the certificate should not be rolled back when
// the RPC concludes. The certificate must be rolled back if the target returns
// an error after receiving a Finalize message.
message FinalizeRequest {
}
message RotateCertificateResponse {
  // Response messages.
  oneof rotate_response {
   GenerateCSRResponse generated csr = 1;LoadCertificateResponse load certificate = 2;
  \lambda}
```
Rotate RPC は、次の点で Install RPC と異なります。

- PKIは(ロールバックの目的で)新しい証明書をインストールするときに、古い証明書と CA 証明書を保存またはキャッシュする必要があります。
- コントローラは新しい接続を作成し、更新された証明書が機能するかどうかをテストし、 成功した場合は証明書のローテーションを完了します。

#### **Revoke RPC**

この RPC は、証明書 ID によって一意に識別される 1 つ以上の証明書を失効させるために使用 されます。証明書を失効させると、対応するトラストポイントがCisco IOSXEの設定から削除 されます。対応するトラストポイントが現在使用されている場合、またはトラストポイントが 存在しない場合は、証明書の失効が失敗する可能性があります。

RevokeCertificateRPCでは、証明書の失効が成功する場合も失敗する場合もあります。ターゲッ トデバイスでは、失効は単純な削除操作です。 CA による実際の失効はクライアントによって 行われます。クライアントが使用中の証明書を失効させた場合、新しい接続は失敗しますが、 既存の接続は影響を受けません。

次に、RevokeCertificate RPC の例を示します。

```
// An RPC to revoke specific certificates.
// If a certificate is not present on the target, the request should silently
// succeed. Revoking a certificate should render the existing certificate
// unusable by any endpoints.
rpc RevokeCertificates(RevokeCertificatesRequest)
returns (RevokeCertificatesResponse);
message RevokeCertificatesRequest {
 // Certificates to revoke.
  repeated string certificate id = 1;
}
message RevokeCertificatesResponse {
 // List of certificates successfully revoked.
  repeated string revoked certificate id = 1;
 // List of errors why certain certificates could not be revoked.
 repeated CertificateRevocationError certificate revocation error = 2;
}
// An error message indicating why a certificate id could not be revoked.
message CertificateRevocationError {
 string certificate id = 1;
  string error message = 2;}
```
#### **GetCertificate RPC**

この RPC はすべての証明書 ID を照会します。

クエリに対する応答には、次の情報が含まれます。

- 証明書 ID で識別されるすべての証明書の証明書情報。
- この証明書を使用するエンドポイント(トンネル、デーモンなど)のリスト。

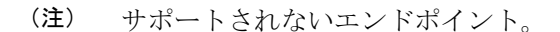

(注) 応答には ca\_certificate バンドルは含まれません。

```
次に、GetCertificate RPC の例を示します。
// An RPC to get the certificates on the target.
rpc GetCertificates(GetCertificatesRequest) returns (GetCertificatesResponse);
// The request to query all the certificates on the target.
message GetCertificatesRequest {
}
// Response from the target about the certificates that exist on the target what
// what is using them.
message GetCertificatesResponse {
  repeated CertificateInfo certificate info = 1;
}
message CertificateInfo {
  string certificate id = 1;
  Certificate certificate = 2;
  // List of endpoints using this certificate.
  repeated Endpoint endpoints = 3;
  // System modification time when the certificate was installed/rotated in
  // nanoseconds since epoch.
  int64 modification time = 4;
}
// An endpoint represents an entity on the target which can use a certificate.
message Endpoint {
  // Type of endpoint that can use a cert. This list is to be extended based on
  // conversation with vendors.
  enum Type {
   EP_UNSPECIFIED = 0;EP_IPSEC_TUNNEL = 1;EP DAEMON = 2;}
  Type type = 1;
  // Human readable identifier for an endpoint.
  string endpoint = 2;
}
```
#### **CanGenerateCSR RPC**

この RPC は、デバイスが特定のキータイプ、証明書タイプ、およびキーサイズの CSR を生成 できるかどうかを照会します。サポートされるキータイプは、Rivet、Shamir、およびAdelman (RSA)で、サポートされる証明書タイプは X.509 です。

この RPC 要求が Install RPC の一部として完全に新しい証明書をインストールするために作成 されている場合、証明書 ID が新しいものであり、デバイス上のエンティティがこの証明書 ID にバインドされていないことをデバイスで確認する必要があります。既存の証明書が証明書 ID と一致する場合、この要求は失敗します。

この RPC 要求が、Rotate RPC の一部として既存の証明書をローテーションするように作成さ れた場合、証明書 ID がすでに使用可能であることをデバイスで確認する必要があります。証 明書のローテーションで証明書をロードする場合は、新しい証明書を以前に作成した証明書 ID に関連付ける必要があります。

次に、CanGenerateCSR RPC の例を示します。

```
// An RPC to ask a target if it can generate a Certificate.
rpc CanGenerateCSR(CanGenerateCSRRequest) returns (CanGenerateCSRResponse);
// A request to ask the target if it can generate key pairs.
message CanGenerateCSRRequest {
  KeyType key_type = 1;
 CertificateType certificate_type = 2;
 uint32 key size = 3;}
// Algorithm to be used for generation the key pair.
enum KeyType {
 // 1 - 500, for known types.// 501 and onwards for private use.
 KT UNKNOWN = 0;KT RSA = 1;
}
// Types of certificates.
enum CertificateType {
 // 1 - 500 for public use.
  // 501 onwards for private use.
 CT_UNKNOWN = 0;CT X509 = 1;}
// Response from the target about whether it can generate a CSR with the given
// parameters.
message CanGenerateCSRResponse {
 bool can generate = 4;}
```
### 相互認証

相互認証は双方向認証です。2つのパーティが同時に相互に認証します。相互認証を有効にす るには、**gnmi-yang secure-peer-verify-trustpoint** コマンドを使用します。このコマンドが有効 になっていない場合、認証サービスがgNMIクライアントをすべての既存のトラスポイントお よびトラストプールの内容に対して検証します。

相互認証のために CA 証明書をローテーションするには、クライアントがターゲットデバイス に新しいバンドルを提示し、古いバンドルを削除する必要があります。ただし、CA 証明書は トラストプールに存在しており、トラストプールから選択的に削除することはできません。

### 証明書サービスによるブートストラップ

gNOI 証明書をインストールした後、ブートストラップを使用してターゲットデバイスを設定 または操作します。ターゲットデバイスに既存の証明書がない場合、gNOI 証明書管理サービ スを使用してブートストラップにより証明書をインストールできます。証明書のインストール 後、デバイスはセキュアな gNOI 接続または gNMI 接続を確立できます。このプロセスは、既 存のセキュアな環境を前提としています。

gNMI ブートストラップを有効にするには、**gnxi secure-int** コマンドを使用します。

(注) gNOI 証明書管理サービスは、ブートストラップの前にインストールする必要があります。

gNOI 証明書管理サービスには 2 種類の状態があります。これらの状態は、gNOI サービスと gNMI サービスの両方でサポートされます。

- Default/Encrypted:デバイス上の gNOI と gNMI は、クライアントが検証しない自己署名 (デフォルト)証明書を使用します。証明書は認証を必要としません。この状態では、 gNOI 証明書サービスのみがターゲットデバイスで有効になります。
- Provisioned:デバイス上の gNOI および gNMI は、クライアントによって検証されたイン ストール済み証明書を使用します。クライアントはその証明書を提示し、デバイスは証明 書ストアと照合して証明書を検証します。デバイスは、相互認証が有効になっている場合 にのみクライアント証明書を検証します。

### **OS** インストールサービス

OS インストールサービスは、インストールに使用される gNOI API を定義します。OS インス トールサービスは、gNOI プロトコルでサポートされています。

このサービスは、OS をデバイスにインストールするためのインターフェイスを提供します。 次の 3 つの RPC をサポートしています。

- Install:この RPC はイメージをデバイスに転送します。これらのイメージは、バージョン 文字列によって一意に識別されます。この RPC は **install add** コマンドに似ています。主 な違いは、イメージが RPC の一部として転送されることです。
- Activate:この RPC は、RPC への入力の一部である要求された OS バージョンを、次回の 再起動時に使用されるバージョンとして設定し、デバイスを再起動します。このRPCは、 **install activate** および **install commit** コマンドと同じです。
- Verify:この RPC は現在の OS バージョンを確認します。

Cisco IOS XE デバイスは、ソフトウェアイメージの起動で、インストールモードとバンドル モードの両方をサポートします。

インストールモードでは、flash: ファイルシステム内に存在するソフトウェアパッケージのプ ロビジョニングファイルを起動して、デバイスを起動できます。インストールされている各

パッケージの ISO ファイルシステムは、フラッシュからルートファイルシステム (rootfs)に 直接マウントされます。

バンドルモードでは、バンドル(.bin)ファイルを使用してデバイスを起動できます。パッケー ジはバンドルから取得され、RAM にコピーされます。各パッケージの ISO ファイルシステム は、rootfsにマウントされます。インストールモードでの起動とは異なり、バンドルモードで の起動では、バンドルのサイズに対応するサイズの追加メモリが使用されます。

次のシナリオでは、デバイスがバンドルモードで起動するとエラーメッセージが生成されま す。

- デバイスが、バンドルモードで実行している現在のイメージで起動する。
- 新しいイメージをインストールするために、デバイスで Install RPC が開始される。

エラー メッセージの例を次に示します。

May 11 09:24:15.385 PST: %INSTALL-3-OPERATION ERROR MESSAGE: Switch 1 R0/0: install engine: Failed to install add package flash:gNOI\_iosxe\_17.05.01.0.144.1617180620.bin, Error: [2|install\_add(ERR, )]: Booted in bundle mode. For Bundle-to-Install mode conversion, please use one-shot CLI - install add file <> activate commit

エラーメッセージが生成されても、Install RPC はクライアントに成功を返します。エラーメッ セージは無視しても問題ありません。後続のActivateRPCは影響を受けません。新しいイメー ジで再起動すると、デバイスはインストールモードになります。

このエラーメッセージは、デバイスが最初にインストールモードで実行していた場合は表示さ れません。これは、デバイスがバンドルモードで起動する場合にのみ該当します。 (注)

すべてのエラーメッセージを表示するには、[https://github.com/openconfig/gnoi/blob/master/os/](https://github.com/openconfig/gnoi/blob/master/os/os.proto#L218) [os.proto#L218](https://github.com/openconfig/gnoi/blob/master/os/os.proto#L218) を参照してください。

インストールモードの詳細については、システム管理コンフィギュレーションガイドの「デバ イスのセットアップ設定の実行」の章を参照してください。

#### デュアルルートプロセッサのサポート

シスコのデバイスは、インサービス ソフトウェア アップデート(ISSU)(インストールモー ドのみサポート)と非ISSUモードの両方をサポートします。ISSUがサポートされていない場 合、または Install RPC を介して使用できない場合、gNOI OS インストールサービスは非 ISSU インストールを要求します。

デュアルルートプロセッサ(RP)の場合にデバイスが ISSU アップグレードをサポートする場 合、gNOI OS インストール サービス インターフェイスは install activate ISSU ワークフローを 呼び出します。ISSUがサポートされていない、またはデバイスが単一のRPをサポートしてい る、他のすべてのシナリオでは、gNOI OS インストールサービスは通常の非 ISSU イメージ イ ンストール ワークフローを使用して gRPC アクティベート要求を処理します。

バンドルモードでは、**install add file** *filename* **activate commit** コマンドを使用してアップグレー ドが実行されます。このアップグレードは、単一の RP を持つデバイスの場合も同じです。

ISSU がサポートされていないということは、両方の RP が同時にリロードされ、1 つの RP が 起動するまでデバイスがダウンすることを意味します。

ISSU を使用しないインストールモードでは、両方の RP が同時にリロードされ、1 つの RP が 起動するまでデバイスがダウンします。ISSU を使用したインストールモードでは、RP のリ ロードが同時に行われ、デバイスのダウンタイムが短くなります。

#### **OS Install RPC**

Install RPC は、イメージをデバイスに転送します。この RPC は、入力の InstallRequest RPC と 出力の InstallResponse RPC で構成されます。どちらも双方向ストリーミング RPC です。

この RPC はソフトウェア メンテナンス アップデート (SMU) をサポートしていません。

次に、単一のRPがオペレーティングシステムバージョン1を実行しているデバイスでのInstall RPC のメッセージシーケンスの概要を示します。

- **1.** クライアントがデバイスへの Install RPC を開始します。
- **2.** クライアントは、バージョンを バージョン 2 に設定した TransferRequest メッセージをデバ イスに送信します。
- **3.** デバイスは、TransferReadyメッセージでクライアントに応答します。これは、クライアン トがイメージの転送を開始するために必要です。
- **4.** クライアントは、複数の transfer\_content メッセージをデバイスに送信して、イメージを転 送します。
- **5.** オプションで、デバイスはクライアントに TransferProgress メッセージを送信します。
- **6.** クライアントは、イメージ転送が完了したことを示すTransferEndメッセージをデバイスに 送信します。
- **7.** インストールモードでは、デバイスは **install add** コマンドと同等の操作をプログラムで実 行します。パッケージの内容が抽出されます。
- **8.** デバイスは、イメージから抽出したバージョンを含むValidatedメッセージをクライアント に送信し、イメージ転送が有効であることを示します。

クライアントによって Install RPC が途中で停止した場合、または操作の一部が失敗した場合 は、ローカルイメージファイルが削除され、**install remove inactive** コマンドが自動的に呼び出 されます。適切なステータスコードがクライアントに返されます。 (注)

図 **<sup>1</sup> :** 単一 **RP** のイメージ インストール ワークフロー

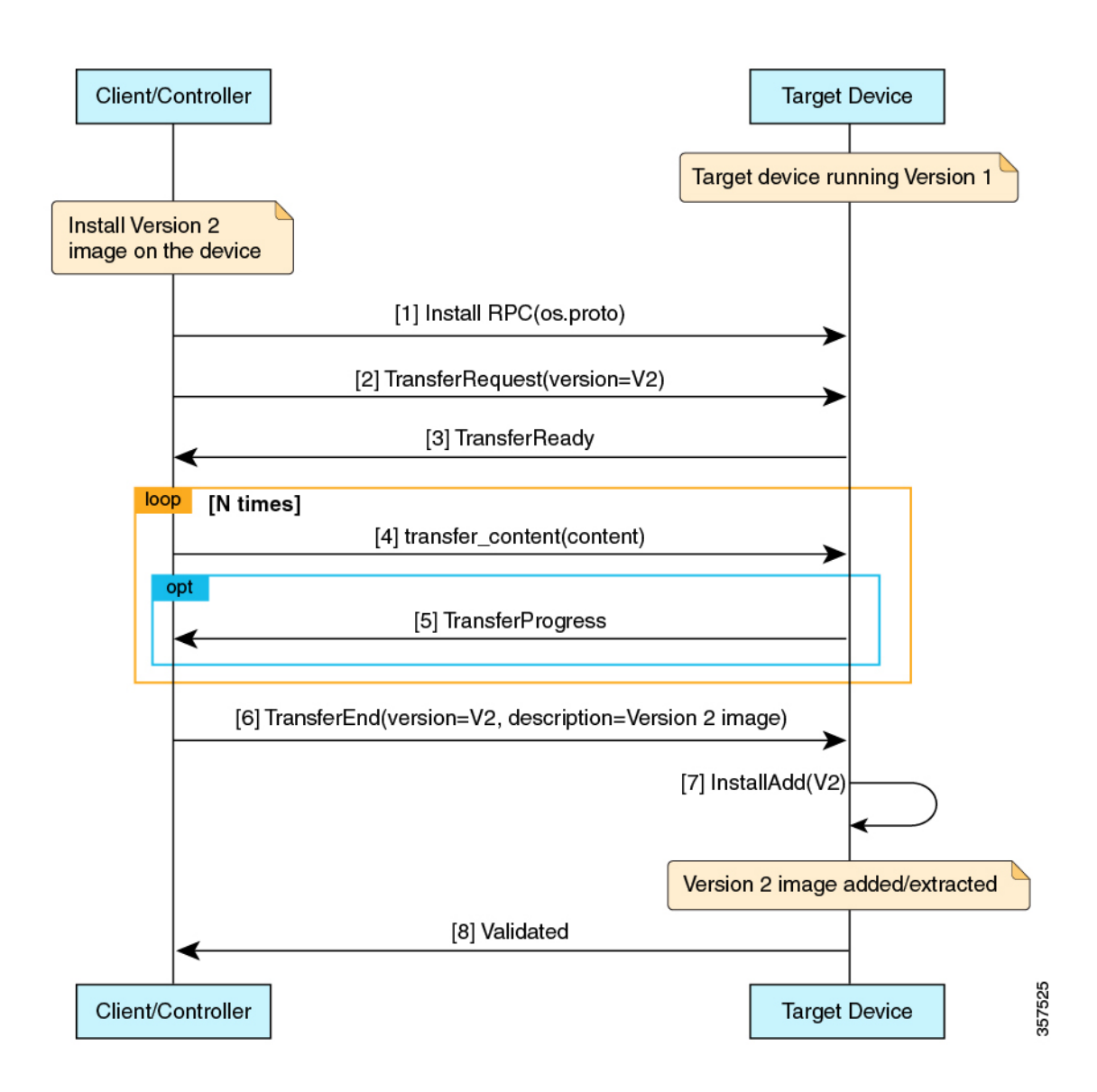

#### **OS Activate RPC**

Activate RPC は、要求されたオペレーティングシステムのバージョンを次回の再起動時に使用 するバージョンとして設定し、ターゲットデバイスを再起動します。このRPCは、インストー ルされたオペレーティングシステムのバージョンをアクティブ化します。指定されたバージョ ンがまだインストールされていない場合、Activate RPC は失敗します。

クライアントは、Install RPC の Validated メッセージで受信したバージョンを提供する必要が あります。

次に、単一の RP がオペレーティング システム バージョン 1 を実行しているデバイスでの Activate RPC のメッセージシーケンスを示します。

- **1.** クライアントは、デバイスに対して Activate RPC を開始します。
- **2.** クライアントは、デバイスにバージョン 2 の ActivateRequest メッセージを送信します。

このメッセージシーケンスでは、バージョン 2 が Install RPC によってすでにインストール されているものとします。

- **3.** デバイスは、インストールモードの場合は **install activate commit** コマンドに相当するプロ グラム操作を、バンドルモードの場合は **install add file activate commit** コマンドに相当す るプログラム操作を実行します。
- **4.** アクティブ化プロセスでエラーが検出されないため、デバイスはクライアントに ActivateResponse(OK) メッセージで応答します。
- **5.** デバイスにバージョン 2 がリロードされます。
- **6.** リロード後にデバイスが起動すると、**install commit**コマンドと同等のプログラム操作が実 行されます。

## $\label{eq:1} \bigotimes_{\mathbb{Z}}\mathbb{Z}_{\mathbb{Z}}$

1つの非アクティブイメージバージョンのみがサポートされます。このため、クライアントが バージョン 2 をインストールしてからバージョン 3 をインストールすると、バージョン 2 の ファイルが削除されます。 (注)

次の図は、イメージのアクティブ化ワークフローを示しています。

図 **2 :** シングル **RP** イメージのアクティブ化ワークフロー

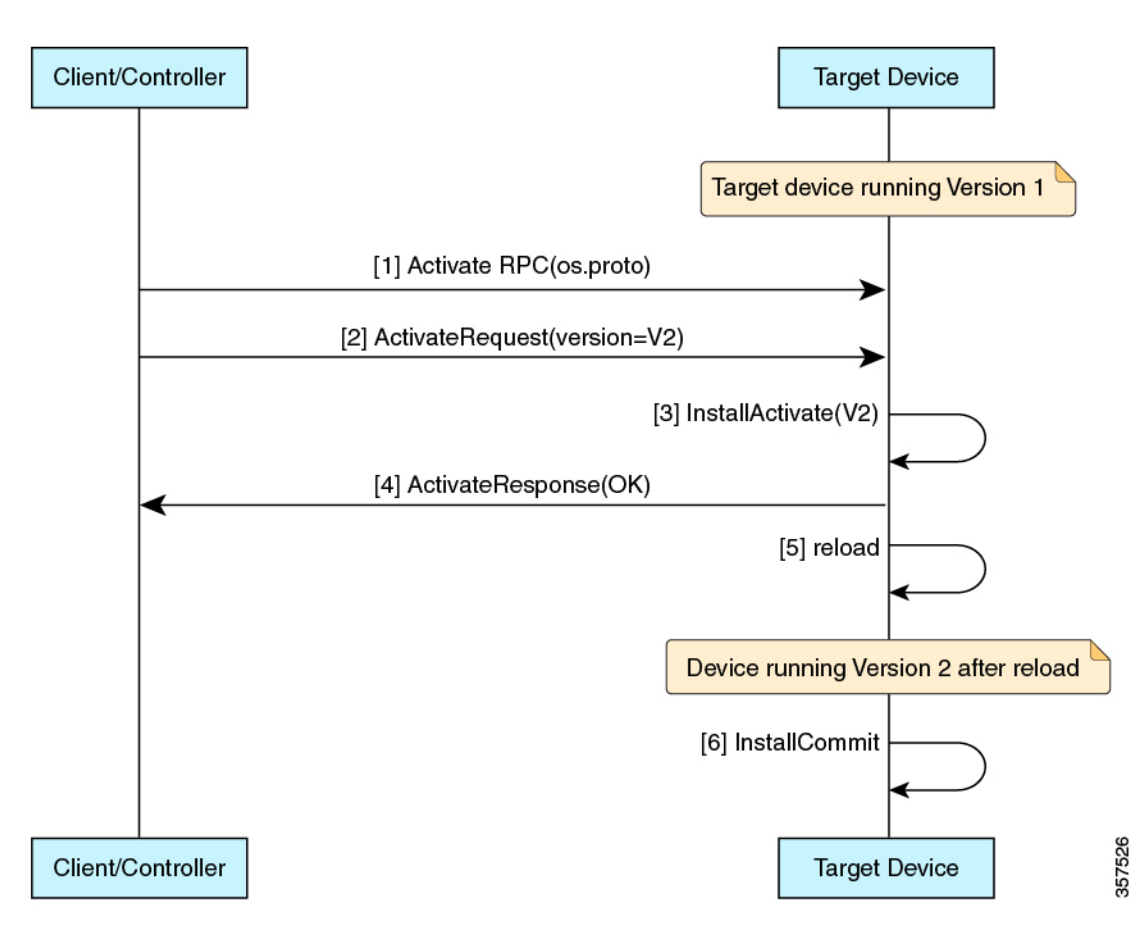

図 **3 :** バンドルモードでのデュアル **RP** イメージインストール **<sup>+</sup>** 非 **ISSU** アクティブ化のワークフロー

I

図 **<sup>4</sup> :** デュアル **RP** イメージインストール **<sup>+</sup>** 非 **ISSU** アクティブ化のンワークフロー

### **OS Verify RPC**

Verify RPC は、実行中の OS バージョンを検証します。RPC への応答には、スタンバイ RP の サポートとプレゼンスに関する情報が含まれています。

最後の Activate RPCでエラーが発生した場合は、そのエラーが文字列として応答で返されま す。gNOIOSインストールサービスは、インストール運用モデルとプラットフォームモデルを 使用してこの情報を入力します。現在、インストール運用モデルは、2 つの RP で実行される 異なるバージョンをサポートしていません。

## **gRPC**ネットワーク操作インターフェイスに関する追加情 報

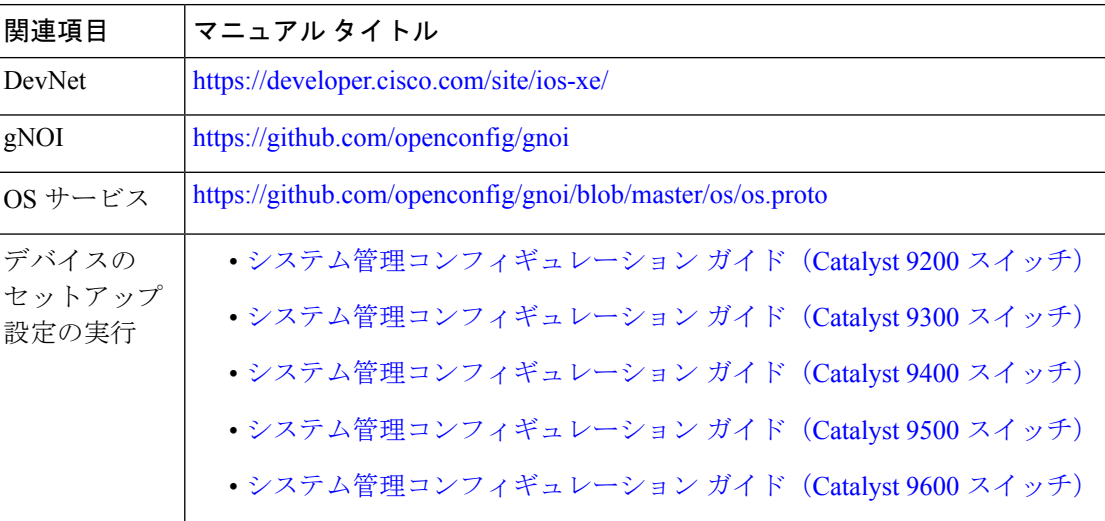

#### 関連資料

シスコのテクニカル サポート

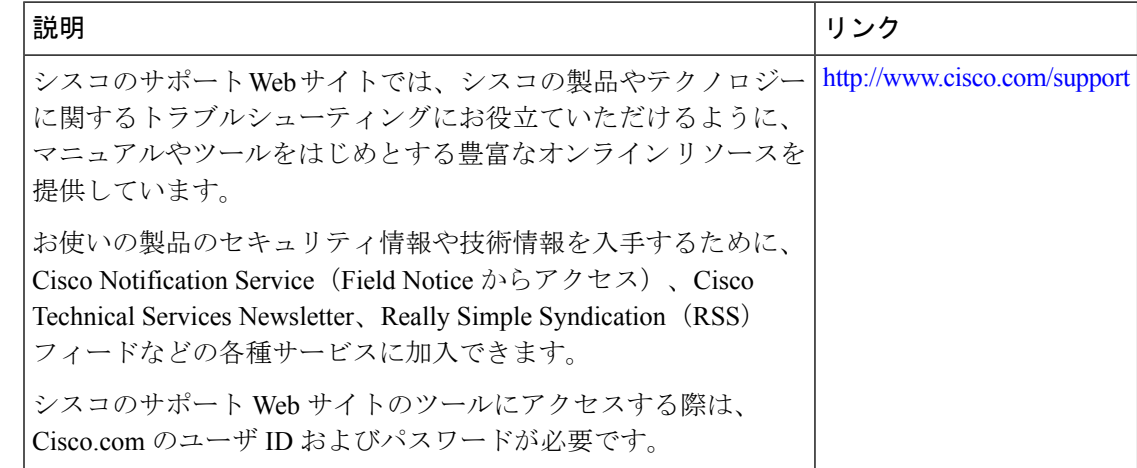

## **gRPC** ネットワーク操作インターフェイスの機能情報

次の表に、このモジュールで説明した機能に関するリリース情報を示します。この表は、ソフ トウェア リリース トレインで各機能のサポートが導入されたときのソフトウェア リリースだ けを示しています。その機能は、特に断りがない限り、それ以降の一連のソフトウェアリリー スでもサポートされます。

プラットフォームのサポートおよびシスコソフトウェアイメージのサポートに関する情報を検 索するには、Cisco Feature Navigator を使用します。Cisco Feature Navigator にアクセスするに は、[www.cisco.com/go/cfn](http://www.cisco.com/go/cfn) に移動します。Cisco.com のアカウントは必要ありません。

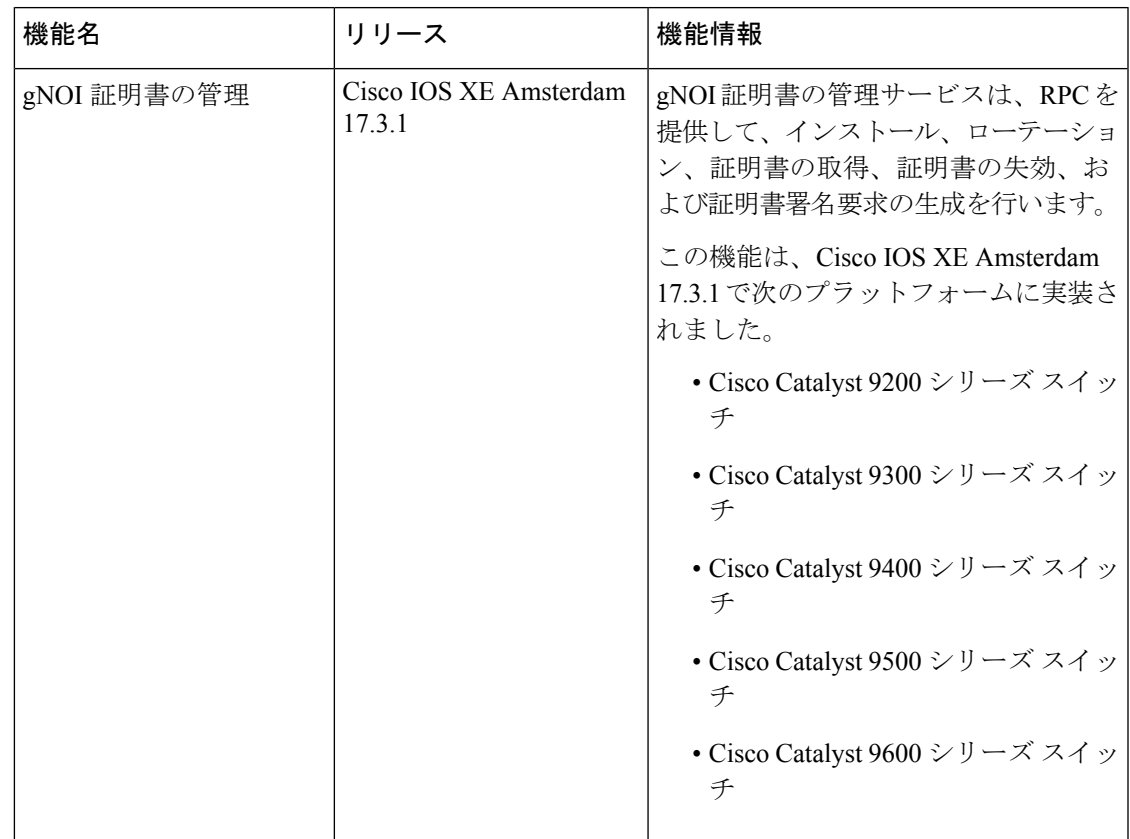

#### 表 **<sup>1</sup> : gRPC** ネットワーク操作インターフェイスの機能情報

I

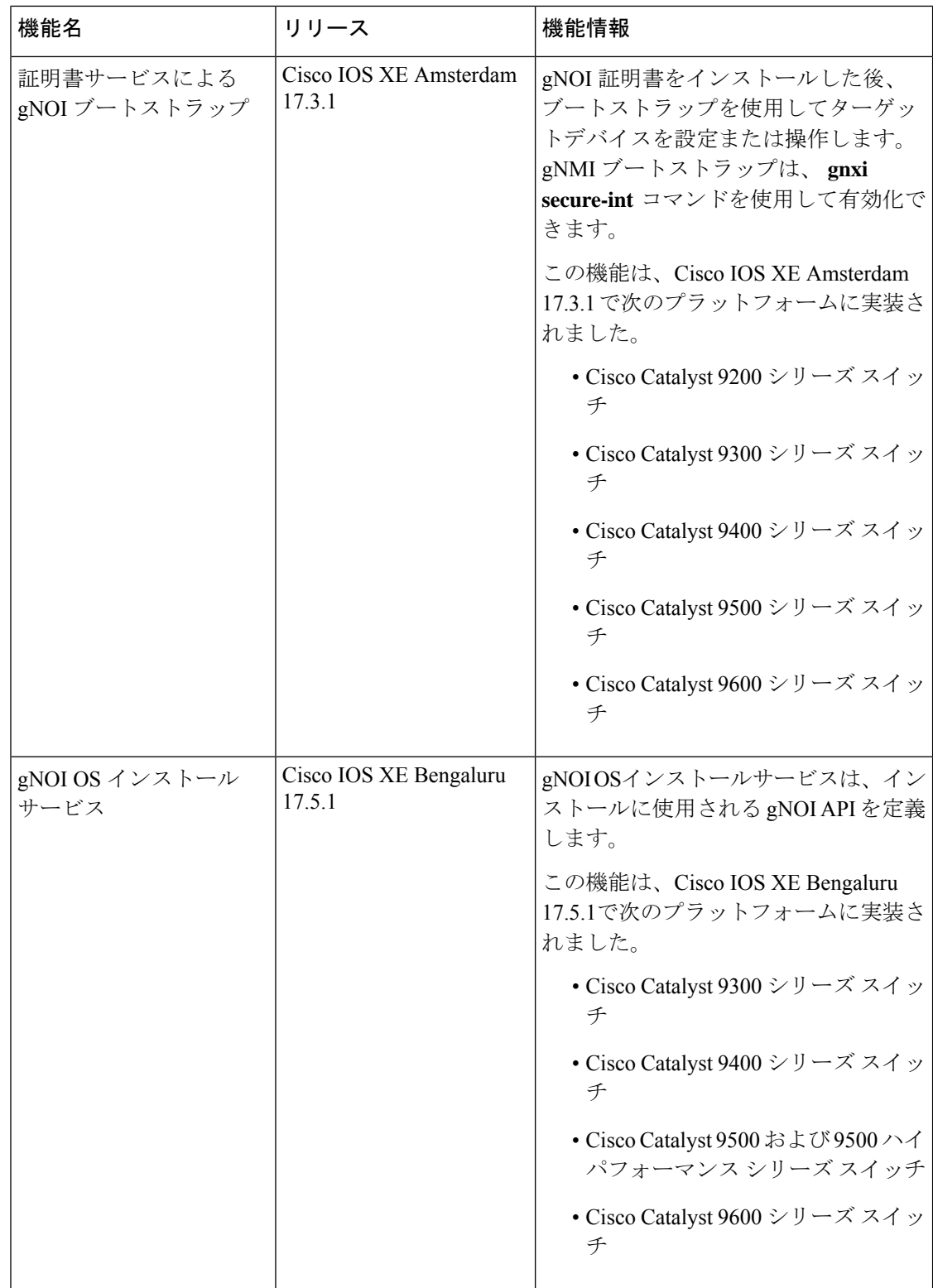

翻訳について

このドキュメントは、米国シスコ発行ドキュメントの参考和訳です。リンク情報につきましては 、日本語版掲載時点で、英語版にアップデートがあり、リンク先のページが移動/変更されている 場合がありますことをご了承ください。あくまでも参考和訳となりますので、正式な内容につい ては米国サイトのドキュメントを参照ください。